*they don't alter build process*

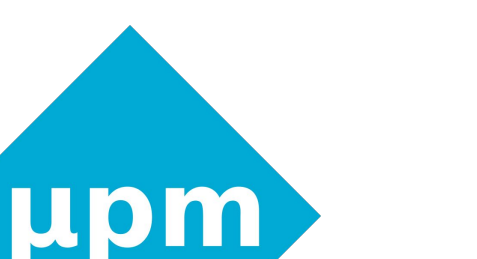

*python scripts*

# upm

# Unofficial, opinionated NuttX project management tool

# Goals

- Simplify NuttX setup tasks
- Lead the user by suggesting next steps
- Change folder structure to keep project-dedicated code together
- Group configuration options into project-related, logical modules

# Short command list

```
$ upm new [project_name]
$ upm generate
  --app [name]--app-template [example]
$ upm generate
  -1ib [name]--lib-template [example]
$ upm config
$ upm run
$ upm clean
$ upm console
$ upm console --telnet
```
No need to be in *nuttx* directory.

# Desired project structure

- /apps just custom apps
- $\mathsf{libs}$  just custom libs
- /boards just custom board code
- /os upstream bundle

/nuttx

 $\lambda$  /apps (custom apps  $\rightarrow$  ../../../apps, custom libs  $\rightarrow$  ../../../libs)

# Why do we need CLI tool? Usual tasks.

- How to clone repositories and build the firmware?
- How to add a new app?
- How to add a custom board?
- How to add some library?
- How to use Git for new app, custom board and custom library?

# How to clone, build, flash?

\$ mkdir firmware

\$ cd firmware

\$ git clone https://bitbucket.org/nuttx/nuttx.git nuttx \$ git clone https://bitbucket.org/nuttx/apps.git apps \$ cd nuttx

\$ tools/configure.sh hymini-stm32v/usbnsh

\$ make

\$ st-flash write nuttx.bin 0x8000000

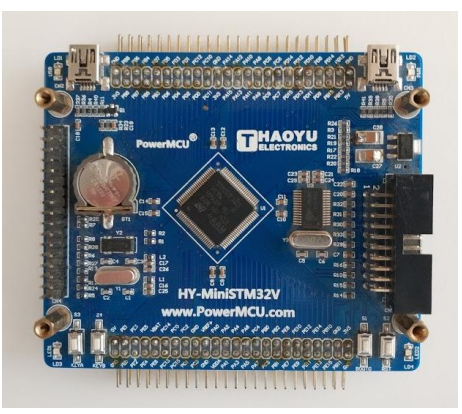

# How to add a new app?

\$ cd firmware \$ cd apps/examples \$ cp -r hello myapp \$ cd ../../nuttx \$ make

crash during linking because of duplicate names

\$ cd ../../apps/examples/myapp  $$$  find . -type f -exec sed -i "s/hello/myapp/g"  $\{$ } \;  $$$  find . -type f -exec sed -i "s/HELLO/mypapp/g"  $\} \$ \$ mv hello\_main.c myapp.cxx \$ make

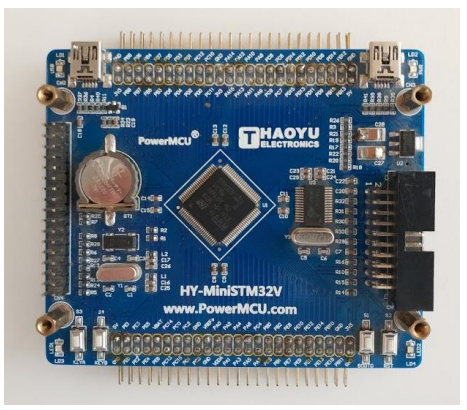

# How to add a custom board code?

\$ cd nuttx/configs \$ cp -r stm32f4discovery custom\_board

### nuttx/configs/Kconfig

```
...
```
- + config ARCH\_BOARD\_CUSTOM\_BOARD
- + bool "Custom board"
- + depends on ARCH\_CHIP\_STM32F407VG || ARCH\_CHIP\_STM32F407ZG

```
...
+ default "custom_board" if ARCH_BOARD_CUSTOM_BOARD
```
+ if ARCH\_BOARD\_CUSTOM\_BOARD

+ source "configs/custom\_board/Kconfig"

+ endif

...

...

# Why do we need CLI tool?

NuttX currently relies on simplicity Make, nuttx/tools Kconfig-frontends  $C/C++$  preprocessor A few symlinks

Tool is not necessary

- + Simplicity
- + Full control over the process

But we could use one

- + Provides some guidance
- + Easier entry for new people
- + What is logically one thing should be one command

Web frameworks React.js  $-$  \$ react Vue.js  $-$  \$ vue Ember.js  $-$  \$ ember

**Embedded** Zephyr  $-$  \$ west  $ESP32 - $ idf.py$ 

nuttx/tools

# What CLI tools do in frameworks?

- Simplification of common tasks, like
	- starting new projects
	- building
	- versioning and distribution
	- handling updates
	- deploying
- Generation of boilerplate code
- Warning about issues, suggesting solutions

– They include some know-how which user don't need to remember

*one task, one command*

# Example upm usage

### fw \$ upm init .

fw \$ upm generate --app rest\_api --app-template webserver

fw \$ upm use --board stm32f4discovery

fw \$ upm run

fw \$ upm console

(enter)

nsh>

- Generates directory structure
- Clones NuttX repositories
- Copies selected example app
- Links selected board
- Builds and flashes, connects to NuttX console

#### user@dev:~/nxtlabs/fw 87x28

#### Nuttx/ Configuration

Arrow keys navigate the menu. < Enter> selects submenus ---> (or empty submenus ----). Highlighted letters are hotkeys. Pressing <Y> includes, <N> excludes, <M> modularizes features. Press <Esc><Esc> to exit, <?> for Help, </>  $\leq$ />
for Search. Legend: [\*] built-in [ ] excluded <M>
module <>
module

#### $\prod$  Ruild Setun ...

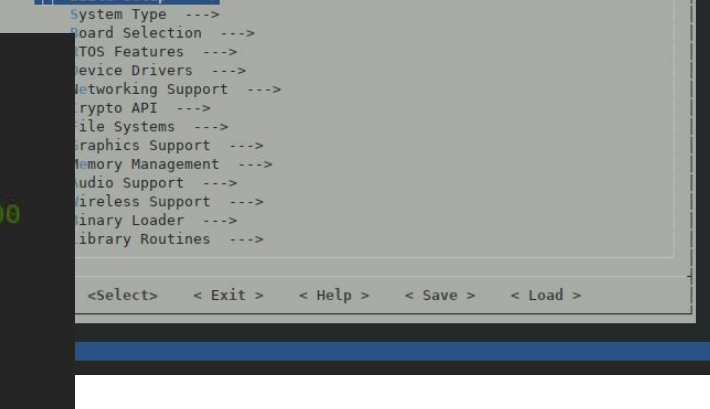

# Configuration protection

 $fw$  \$ upm config

06c1106,1111 CONFIG MTD SST26=y CONFIG SST26 SPIMODE=0 CONFIG SST26 SPIFREQUENCY=800000 CONFIG SST26 MANUFACTURER=0xBF CONFIG SST26 MEMORY TYPE=0x26 # CONFIG SST26 DEBUG is not set 109.1113c1114 CONFIG MTD GD25 is not set

upm: do you accept the changes  $(y, n, q)$ ? - rollback otherwise

# Configuration modules – Kconfiglib

config/atoms/enc28j60.kconfig config/modules/webserver  $NET=y$ NET TCP=y http NETDEVICES=y  $ENC28J60=y$ ENC28J60 LPWORK=y ENC28J60 HALFDUPPLEX=y NET HOSTNAME=nuttx NET ROUTE=y # In order to reach destinations through default gateway NET ARP SEND=y # For instant connection

 $enc28j60$ 

\$ upm config --batch webserver

# Philosophy

– Do not perform actions, just suggest them, be verbose

\$ upm init firmware upm: created .nuttx, active, apps, boards, dist, libs, oses, tmp upm: as a next step, you might wish to download upstream NuttX

```
cd firmware
upm clone --os default
```
- Stay simple
- Always ask before doing intrusive change
- Accept commands from any subdirectory (similar to git)
- Show state when asked (similar to git)

– Tries to get a bit bigger picture than scripts in nuttx/tools

# How upm could handle Spresense™?

- suggest cloning of **SDK** and cloning it for user
- suggest downloading of **firmware**, **flash\_writer**
	- ask user to accept licenses and download files to some folder
	- say where to find them
	- warn if something is still missing
- etc.
	- $-$  warn if python3-serial module is missing

Maybe some plugin approach for platforms with extra requirements.

# Challenges?

- some part still work in progress
- maybe disabling what is not polished would be a way to go
- dependency management?
- plugins
- git submodule management

# REST APIs

Express-like + UI synchronization

# REST APIs – Node.js Express

```
let express = require('express')
let mem = require('mem')
let app = express()
let memory route = function (req, res) {
  res.json({\text{memory : } }total: mem.total,
    used: mem.used,
    largest: mem.largest
  \}\mathcal{F}app.get('/memory', memory route)
app.listen(3000, function () {
  console.log('Example app listening on port 3000!')
\});
```
Sinatra, Flask

## REST APIs – same route in NuttX webserver

```
static void memory route(struct httpd state *pstate, char *ptr) {
  static const int memory answer max size = 113; // content length with all INT MIN, +1
  char body[memory answer max size];
  int body len;
  body len = snprintf(body, memory answer max size, "\
\{\{\mathsf{memory}\}' : \{\n\}\Upsilon"total\Upsilon": %d, \n\
  \Upsilon"used\Upsilon": %d, \n\
  \"largest\": %d\n\
\}\n",
    mem.arena, mem used.get(), mem largest.get()\cdotsend reply(pstate, 200, body, body len);
}
```
# REST APIs – Express-like list of routes

```
static struct httpd cgi call routes \lceil \cdot \rceil = \{\{ NULL, "\\", catchall route \},\{ NULL, "/os/memory", memory route },
 \{ NULL, "/os/time", time route },
 { NULL, "/console", console route },
 { NULL, "/sensors" , sensors_route },
 { NULL, "/adc" , adc_route \},
 { NULL, "/state", state route }
\};
```
http serve(routes, (sizeof routes / sizeof \*routes));

Simple helpers:

– <https://gitlab.com/w8jcik/upm/snippets/1876008> (http.cxx)

– <https://gitlab.com/w8jcik/upm/snippets/1876010> (http.h)

# Reaching µc from JavaScript framework

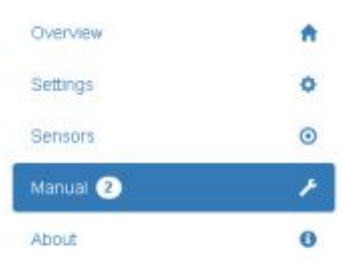

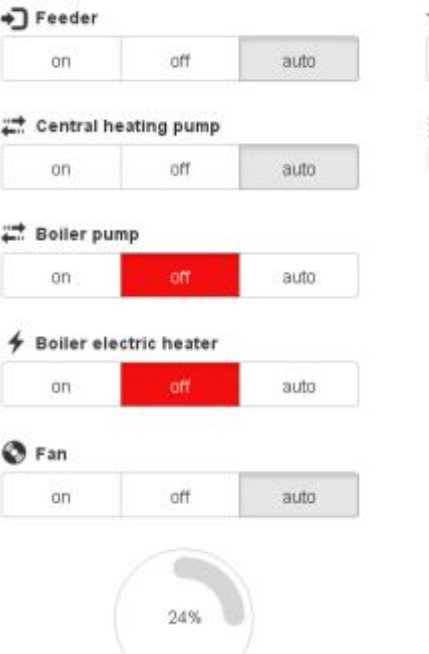

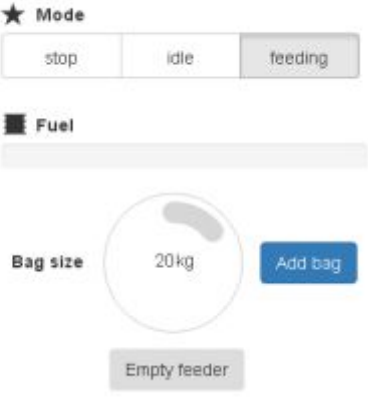

*React, Vue, Ember*

# What with two windows open?

auto

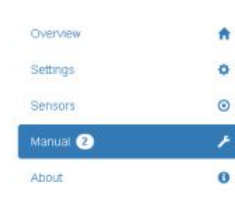

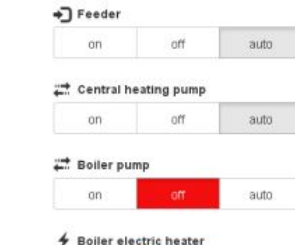

nn-

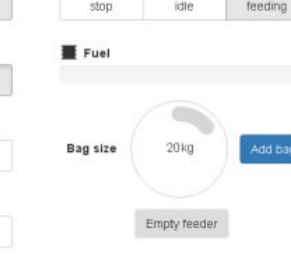

 $\bigstar$  Mode

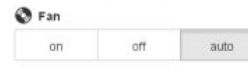

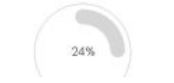

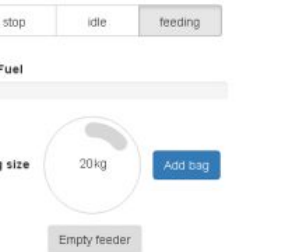

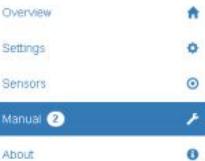

I

#### *Polling*

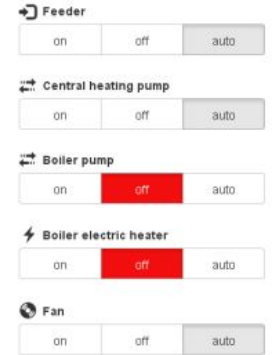

 $24%$ 

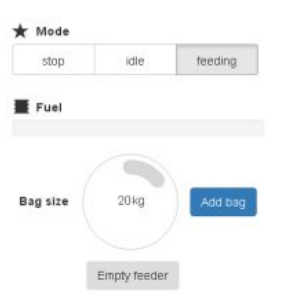

# Reporting only changed state

```
\bullet\quad \bullet\quad \bulletfor (i = 0; i < reported count; i += 1) {
      if (same boot && previous update time >= (*all reported[i]).get changed time()) {
         continue;
       }
      any reported = true;body len += snprintf(&body[body len], answer max size, "\n%s\": %d,",
         (*all reported[i]).get name(),(*all reported[i]).get());
                                                                       Variable.get_changed_time()
                                                                       Variable.get_name()
\mathbf{a}=\mathbf{a}=\mathbf{a}Variable.get()
```
A lot of variables.

# Two different browser windows synchronize

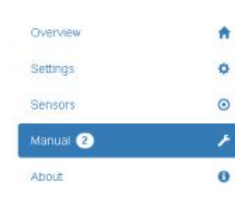

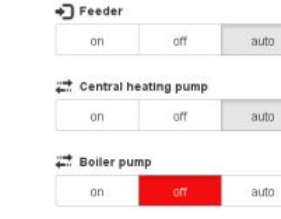

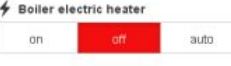

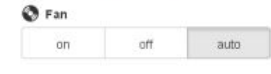

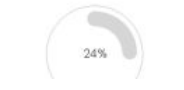

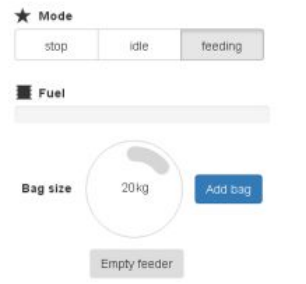

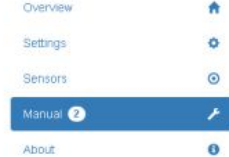

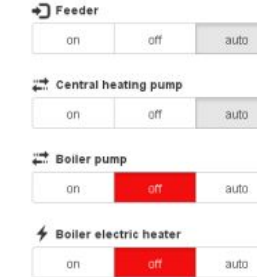

 $Q$  Fan  $_{\text{on}}$ 

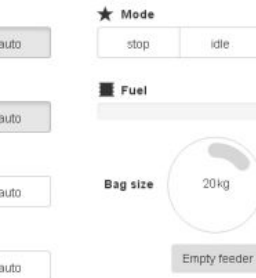

### off auto  $24%$

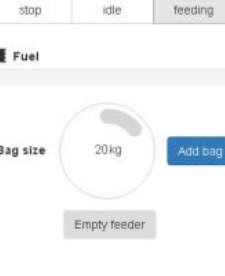

# More efficient than polling

#### libwebsockets.org

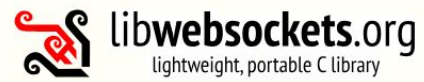

### **Getting Started**

Libwebsockets (LWS) is a flexible. lightweight pure C library for implementing modern network protocols easily with a tiny footprint, using a nonblocking event loop.

LWS is Free Software available under the LGPL2 + Static Linking Exception license.

- $\bullet$ git clone https://libwebsockets.org/repo/libwebsockets
- · Browse git: v3.1, master.
- · 50 minimal examples: v3.1, master.
- · Doxygen API docs: v3.1, master.
- · Demo server: Simple demo server

 $\circledcirc\circledcirc\circledcirc\circledcirc$ 

LWS Core code handles generic socket lifecycle, tls, vhosts, service threads, timers etc. "Roles" are wire protocol implementations on top of that, isolated via an ops struct:

**LWS** roles

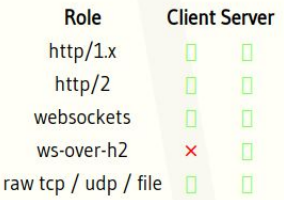

LWS supports optional TLS for client or server (including client certs) on any role.

New roles can be added cleanly to lws.

### **NuttX 2019** experience exchange :)  $\rightarrow$

# LittlevGL

# Small UI apps and emulation

# LittlevGL 6.0 released this week

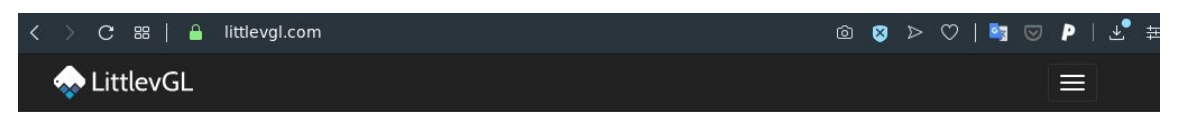

Open-source Embedded GUI Library

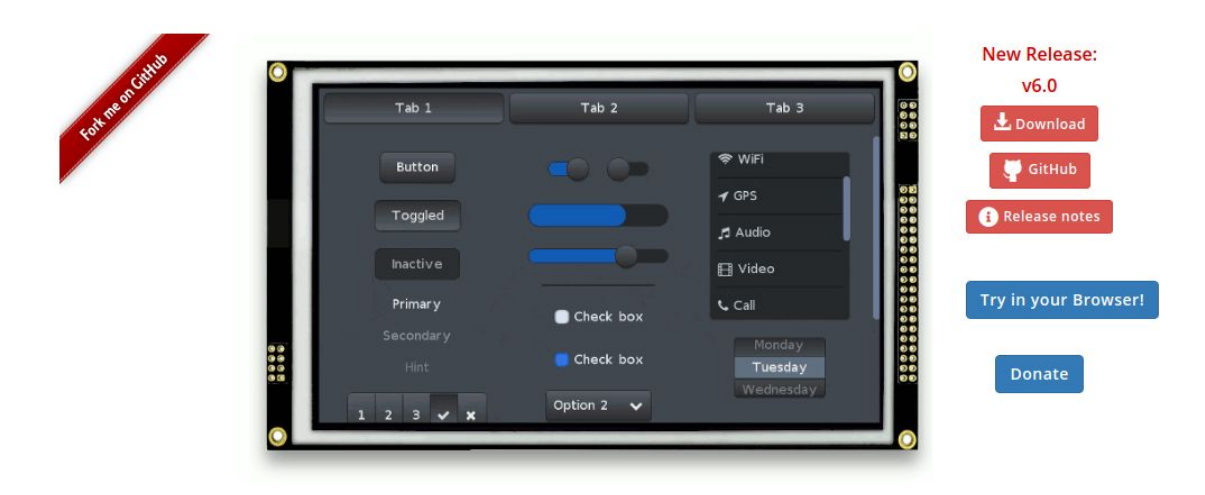

*Is it recognized enough?*

# LittlevGL 5.3

- Present in apps/examples
- Example board configuration for /dev/fb0
- But can be also used without framebuffer
	- External RAM not required
	- Display connected in any way (SPI, FSMC)

# **Running in emulator – Mocks**

```
Makefile
CFLAGS += -DINSIDE NUTTX=1
CXXFLAGS += -DINSIDE NUTTX=1
```

```
static int adc read(adc msg t * sample) {
#ifdef INSIDE NUTTX
   \sim 100#endif
}
```

```
#ifdef INSIDE NUTTX
# include <graphics/lvgl.h>
#else
# include "lvgl/lvgl.h"
#endif
```
#ifdef INSIDE NUTTX # include <sys/ioctl.h> # include <nuttx/ioexpander/gpio.h> # include <sys/boardctl.h> # include "watchdog/watchdog.h" #endif

# Emulator

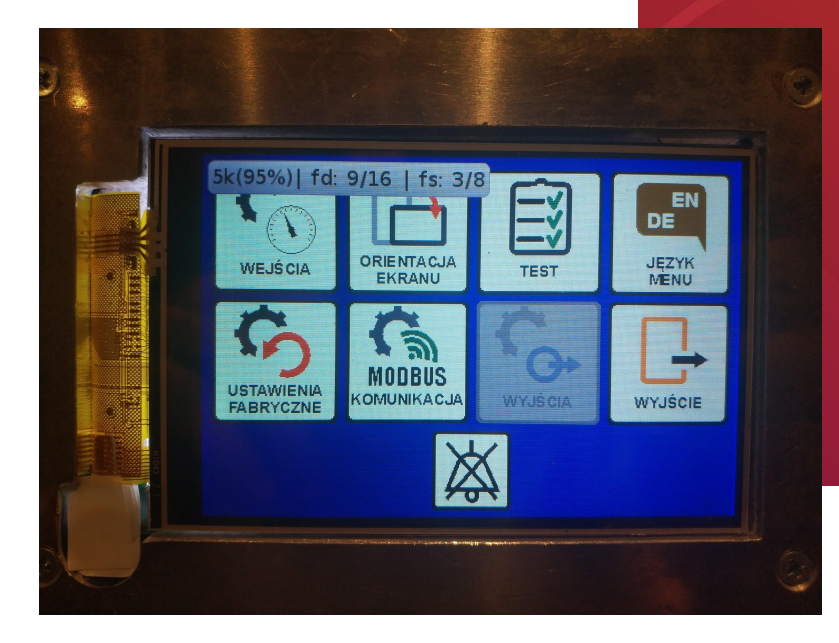

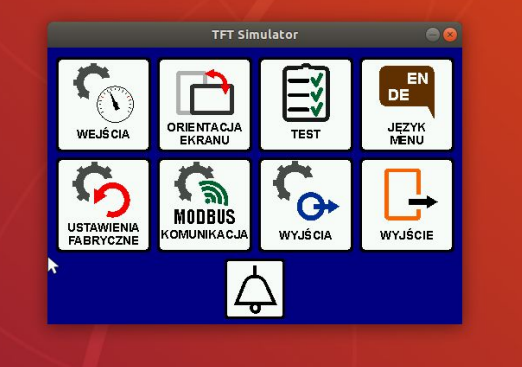

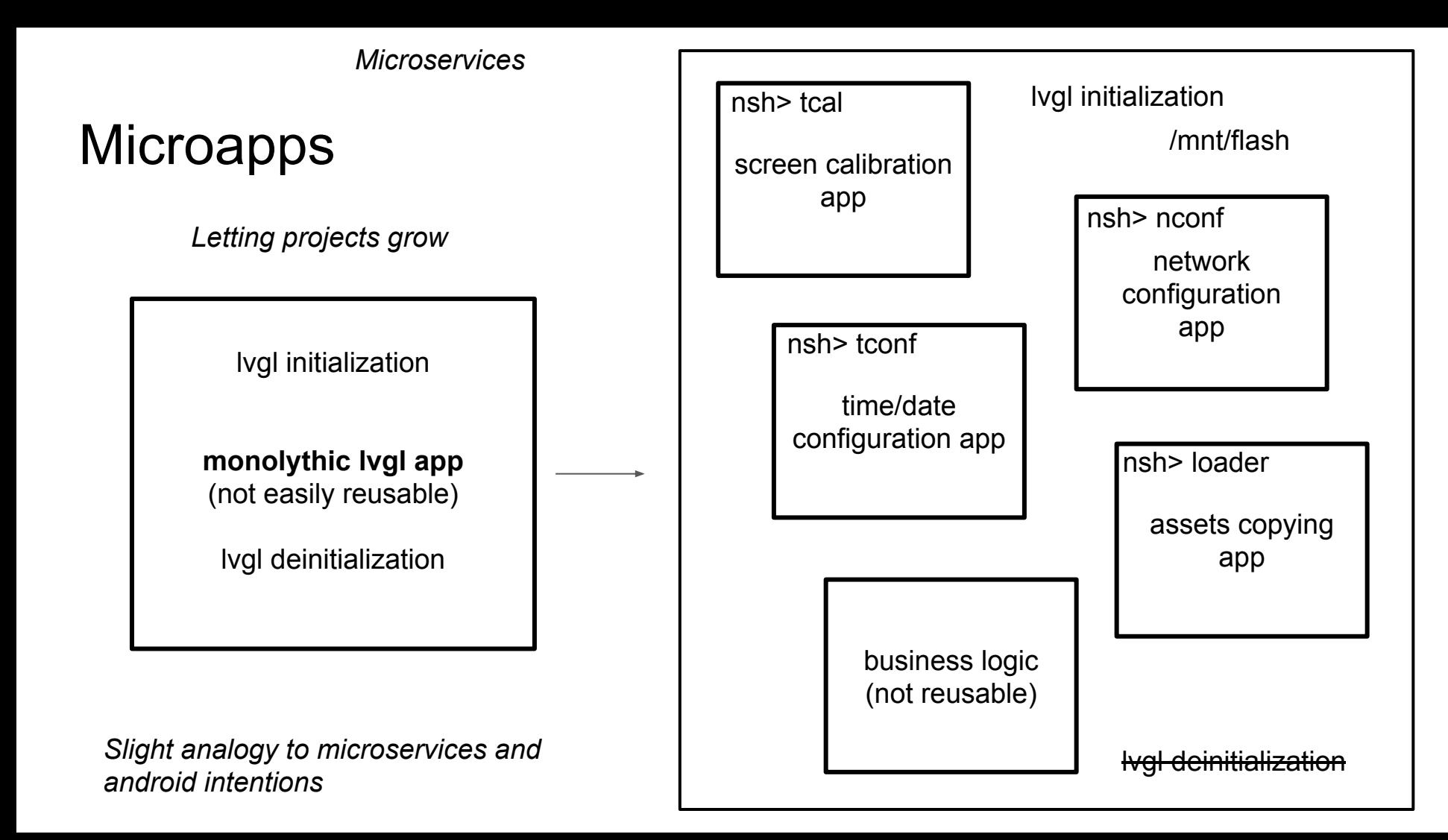

# Development UI development stages

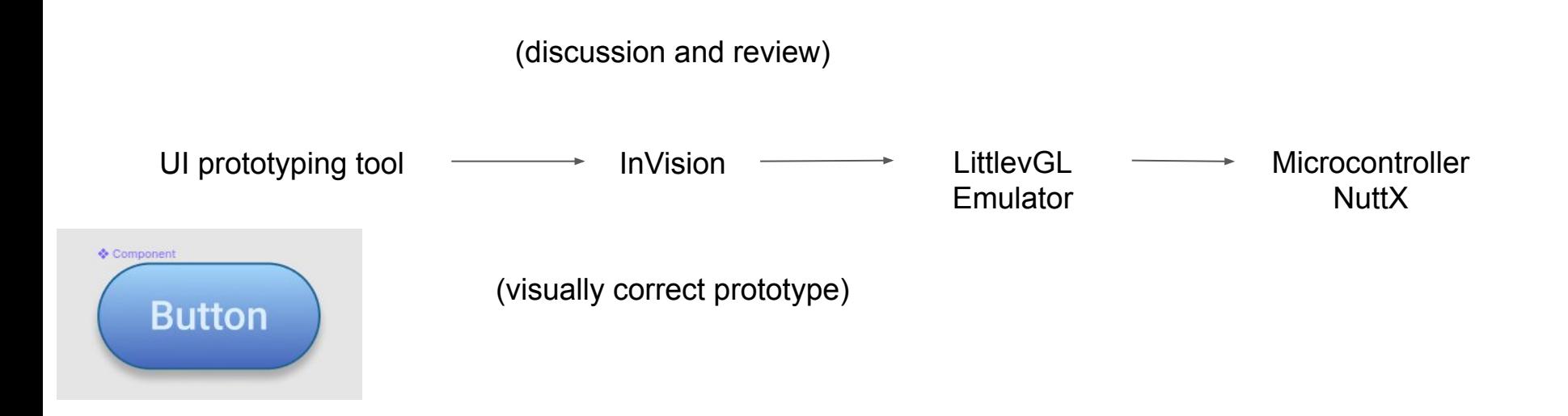

# Challenges?

– integration of LittlevGL emulator with upm

/oses /default (/nuttx, /apps) /lvgl\_emulator

– lack of libraries for UI prototyping software

– check the process

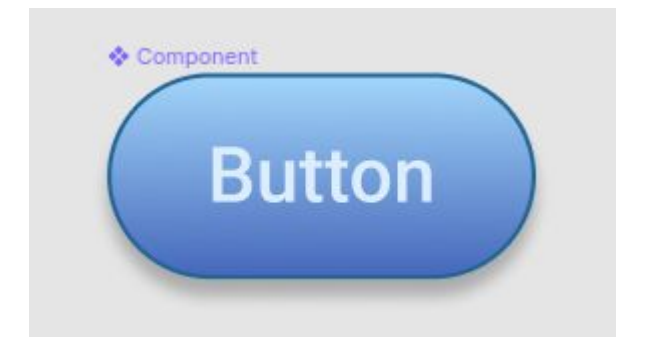